# SB/XA 6.0.1 Release Updates

#### **Engineering Case 40832**

On UniData install only, the catalog pointer is missing for XAPROGS GENERATED.CHART.

Please catalog this basic subroutine in the SBDEMO application.

#### **Engineering Case 12343**

When forms are converted from the character screen definition, instead of the GUI definition, it is possible to change the width of the converted grid by implementing a style for that grid and entering the Style name against the Field "Grid XAML Style Name" on the Controlling Multivalue field.

This does not function as designed in release 6.0.1. it will be necessary to modify the GUI form definition and generate the XUI form definition from that.

This will be resolved in the next release of the product.

## **Engineering Case 11849**

Calling the host library routine, TU.IMAGE, results in the display of a .NET error message.

This will be resolved in the next release of SB/XA.

#### **Engineering Case 37240**

When selecting records from intuitive help in character and GUI emulations it is possible to select records by use of function keys. No function keys have been implemented for the "Tag" drop down menu at this time. Users will need to use the Ctrl and Shift keys in combination with the mouse to select multiple records.

# **Documentation – SB Control Parameters**

-The following documentation of the SB Control Parameters was not included in the appendix of the SBXA Administration Manual.

The following table documents attribute and value positions of flags in the record SB.CONTROL in the file DMCONT.

| Description                                    | Field / MV | Not         |
|------------------------------------------------|------------|-------------|
|                                                | Position   | Implemented |
| Default Global Themes File                     | 19.36      |             |
| Database Code Page                             | 34.8       |             |
| OEM or ANSI                                    | 34.9       |             |
| Database                                       | 34.10      |             |
| Special Character for XPS tags in Aux Printing | 34.11      |             |
| Default styles for the various components      | 46         |             |
| Login Style Name                               | 46.1       |             |
| Label                                          | 46.2       |             |
| Field                                          | 46.3       |             |
| Toggle                                         | 46.4       |             |
| ComboBox                                       | 46.5       |             |
| Radio                                          | 46.6       |             |
| Button                                         | 46.7       |             |
| Rectangle                                      | 46.8       | N/I         |
| Seperator                                      | 46.9       | N/I         |
| Image                                          | 46.10      | N/I         |
| Menu                                           | 46.11      |             |
| Type 1 Menu                                    | 46.12      | N/I         |
| Type 2 Menu                                    | 46.13      | N/I         |
| Type 3 Menu                                    | 46.14      | N/I         |
| Type 4 Menu                                    | 46.15      | N/I         |
| Type 5 Menu                                    | 46.16      | N/I         |
| SBForm                                         | 46.17      |             |
| SbPrompt                                       | 46.18      |             |
| SBPlus                                         | 46.19      | N/I         |
| SbStatusBar                                    | 46.20      | N/I         |
| Middle Tier IP                                 | 47.M       |             |
| Middle Tier Port Number                        | 48.M       |             |
| Middle Tier Mode                               | 49.M       |             |
| Middle Tier Timeout                            | 50.M       |             |
| Grid Cell width                                | 51.1       |             |
| Grid Cell height                               | 51.2       |             |
| XUI conversion source (C,G,D)                  | 51.3       |             |

## **Engineering Case 39162**

As of SBClient Versions 5.4.4 and 6.0.1 Rocket Software does not support the AERO Theme. You will discover that menus will disappear when escaping from a GUI form back to the menu.

Fig 1. Running a form with the menus shown in the background.

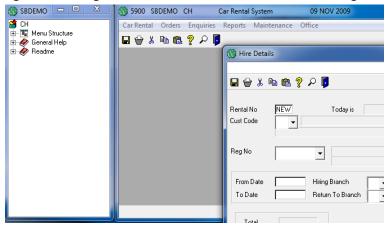

Fig 2 When you escape from the form the menu will disappear.

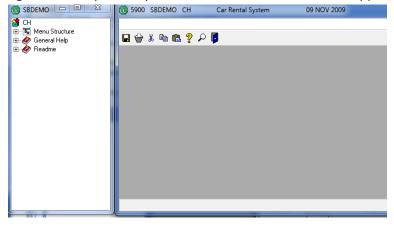

Fig 3. Moving your mouse across the blank menu will cause menu options to re-appear.

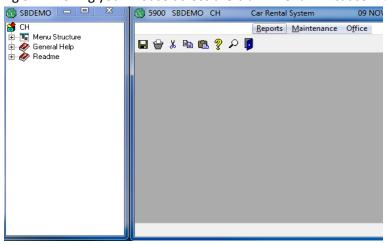

## Solution:

The current solution to this problem is to disable the AERO while the SBClient session is running.

- 1. Right click on the SBClient Icon used to launch SBClient.
- 2. Select the 'Properties' option.
- 3. Select the 'Compatability' Tab.
- 4. Check the settings box for 'Disable Desktop Composition'.

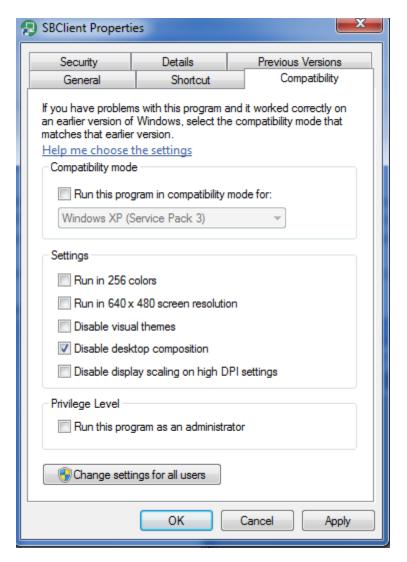